## Espansione della shell

1) Espansione delle parentesi graffe

p{a,e,i,o,u}zza

2) Espansione della tilde

 $\sim$ oliva

- 3) Espansione dei parametri e delle variabili \$USER,\$0
- 4) Sostituzione di comando

 $$(wc -] < file)$ 

5) Espansione aritmetica

 $$((\$i-1))$ 

- 6) Suddivisione in parole
- 7) File globbing
	- $*$  ?  $\Box$

## Questionario q1

- All'interno della vostra home directory create la directory copiabash e copiateci tutti i file il cui nome inizi per ".bash"
- Copiate il file .bash\_history nel file copiahistory e modificatene i permessi in modo che non possa essere più visualizzato ma che possa essere cancellato
- Concatenate i file /etc/passwd e /etc/shadow reindirizzando l'output sul file account-out e lo standard error sul file account-err
- Contate i file contenuti nelle directory /usr/bin e /var
- Visualizzate il solo file che occupa più spazio di memoria nella vostra home directory
- Visualizzate la penultima riga del file /etc/passwd
- Create nella vostra home directory i file vuoti pazza, pezza, pizza, pozza, puzza, utilizzando l'espansione delle {} e della ~
- Utilizzate il comando echo per visualizzare la frase "2  $*$  3 > 5 espressione vera" utilizzando il solo carattere \ di escape

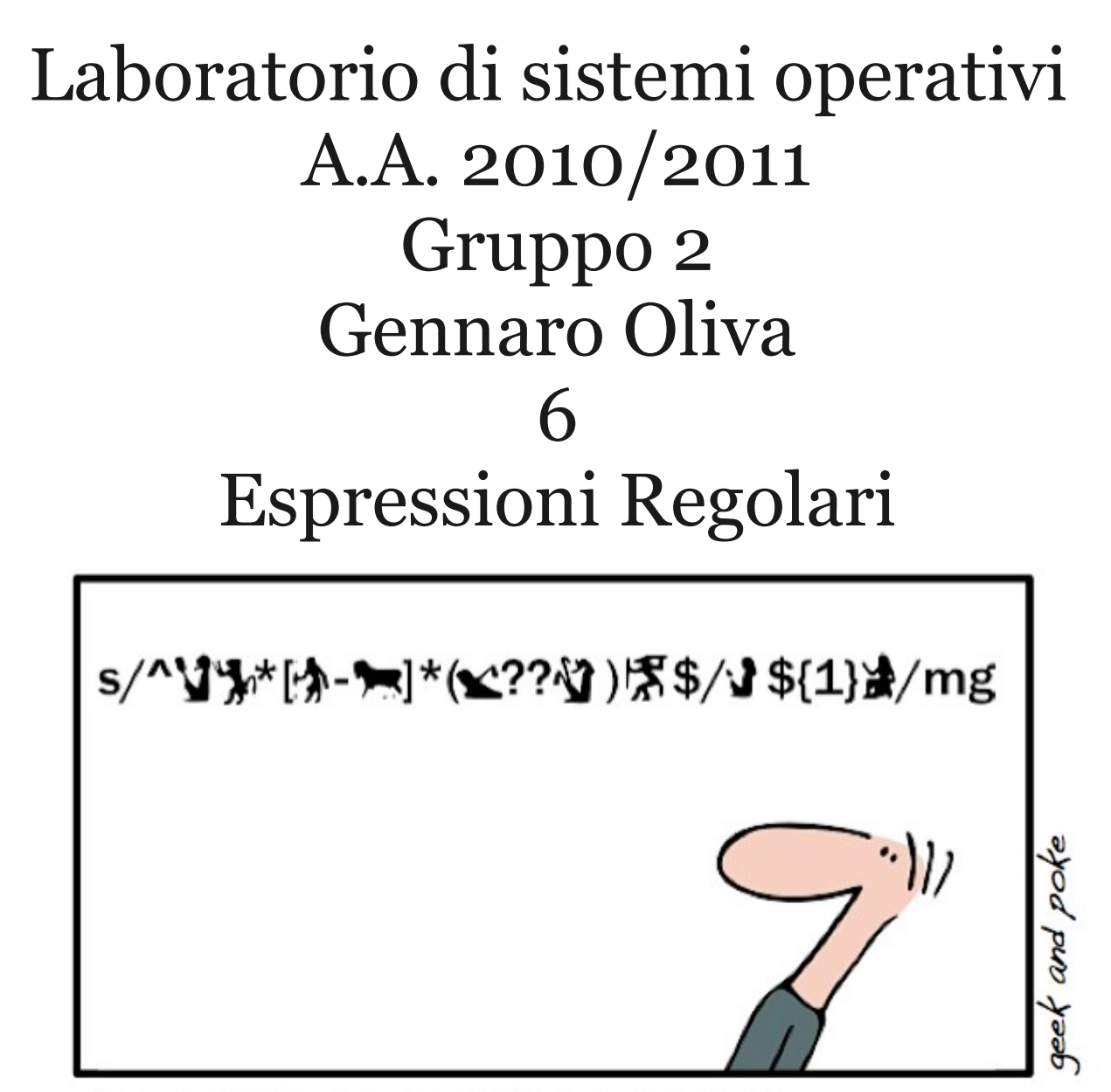

ANCIENT EGYPTIAN REGEXP

## Espressioni Regolari

- Un'espressione regolare è un stringa che rappresenta un insieme di stringhe, scritta secondo una precisa sintassi
- Le espressioni regolari vengono tipicamente utilizzate nella ricerca di stringhe all'interno di file di testo e nella sostituzione delle stringhe trovate con nuovo testo
- Usando espressioni regolari nell'effettuare ricerche, non siamo obbligati a specificare esattamente i termini da ricercare, ma possiamo definire delle regole generali da utilizzare per trovare le stringhe che ci interessano

## Esempi di possibili ricerche

- Esempi di ricerche e sostituzioni effettuabili con le espressioni regolari:
	- cerca una parola con 3 vocali
	- cerca una stringa che termina con 2 cifre qualsiasi
	- cerca una stringa con la prima lettera maiuscola
	- cerca una stringa che inizia con N86 e che termina con : e sostituisci eventuali zeri tra 86 e il primo numero diverso da 0 con il carattere '/'

## Programmi

- Vari programmi utilizzano le espressioni regolari:
	- vi
	- less
	- sed
	- grep/egrep
	- awk
	- mutt
	- procmail
	- ...

## Caratteri speciali della shell ed espressioni regolari

- Le espressioni regolari possono generare confusione perché utilizzano gli stessi caratteri speciali della shell, ma con significati a volte diversi
- L'espansione dei caratteri speciali della shell viene sempre effettuata prima di eseguire il comando per cui per preservare le espressioni regolari da interpretazioni errate è opportuno proteggerle con gli apici

#### grep

- Il comando grep viene utilizzato per cercare stringhe all'interno di un file usando la seguente sintassi:
	- \$ grep [opzioni] pattern [files] dove pattern è un'espressione regolare
- Se il file non è specificato grep opera sullo standard input
- Di default sullo standard output vengono visualizzate le righe del testo che contengono almeno una stringa rappresentata dalla espressione regolare

## Principali opzioni di grep

- -v stampa le righe che non contengono stringhe corrispondenti al pattern
- -n antepone il numero di riga
- -c visualizza soltanto quante righe contengono stringe corrispondenti al pattern
- -i rende il comando case-insensitive
- --color evidenzia, colorandola, l'occorrenza del pattern all'interno della riga

## Espressioni Regolari

- Il caso più elementare di espressione regolare è un singolo carattere che rappresenta l'insieme costituito dal solo carattere
- Il carattere a ad esempio rappresenta l'insieme di stringhe costituito dal solo carattere {a}
- Il comando
	- \$ grep a file
- Mostra tutte le linee del file che contengono la lettera a almeno una volta in qualsiasi punto della riga

## Il carattere speciale punto

- Il carattere punto . è un carattere speciale che rappresenta qualsiasi carattere (lettera, cifra, spazio, tab, ...)
- Si noti che la sintassi delle espressioni regolari differisce da quella del file globbing dove un singolo carattere è rappresentato dal carattere '?'
- Il comando
	- \$ grep . file

mostra tutte le linee del file che contengono almeno un carattere

#### Insiemi di caratteri

- Per identificare diversi caratteri è possibile utilizzare le parentesi quadre [ ] come accade per il file globbing
- Una lista di caratteri racchiusa tra parentesi quadre corrisponde a qualsiasi carattere in essa contenuta
- Il comando

#### \$ grep '[abcd]' file

mostra tutte le linee del file che contengono almeno una tra le lettere a,b,c,d

## Quoting dell'espressione regolare

- Dal momento che l'espansione della shell avviene prima dell'esecuzione del comando è sempre opportuno inserire espressioni regolari che contengono caratteri speciali per la shell tra apici singoli evitando che la shell li interpreti
- Questo è necessario anche quando i caratteri speciali hanno la stessa funzione
- Cosa succede a questo comando:
	- \$ grep [abcd] file

se nella directory corrente ci sono due file nominati a e b e non si utilizzano gli apici?

## Quoting dell'espressione regolare

- Dal momento che l'espansione della shell avviene prima dell'esecuzione del comando è sempre opportuno inserire espressioni regolari che contengono caratteri speciali per la shell tra apici singoli evitando che la shell li interpreti
- Questo è necessario anche quando i caratteri speciali hanno la stessa funzione
- Cosa succede a questo comando:
	- \$ grep [abcd] file

se nella directory corrente ci sono due file nominati a e b e non si utilizzano gli apici? \$ grep a b file

## Insiemi di caratteri

- Se la lista viene preceduta dal simbolo  $\wedge$ l'espressione corrisponde a qualsiasi carattere non contenuto nella lista
- Il comando
	- \$ grep '[^abcd]' file

mostra le linee del file che contengono lettere diverse da a,b,c,d

• Esempi:

fughe mostrata perché contiene f,u,g,h,e coda mostrata perché contiene o bada non mostrata perché non contiene lettere diverse da a,b,c,d

### Intervalli di caratteri

- All'interno delle parentesi quadre è possibile indicare un intervallo di caratteri specificando gli estremi e separandoli con il carattere
- Il comando:
	- $\$ {grep} ' $[a-g]'$  file

mostra tutti le righe del file che contengono una lettera compresa tra a e g

• Alcune localizzazioni prevedono l'ordinamento aAbBcCdD... per cui specificando [a-g] si individuano le lettere [aAbBcCdDeEfFg]

## Classi di caratteri

- Le parentesi quadre possono anche identificare una classe di caratteri [:alnum:] cifra o lettera [:alpha:] lettera [:digit:] cifra [:lower:] lettera minuscola [:print:] carattere stampabile [:upper:] lettera maiuscola [:xdigit:] cifra esadecimale
- Il comando:

...

\$ grep [[:lower:]] file

stampa tutte le righe che contengono una minuscola

#### Concatenazione

- Due espressioni regolari possono essere concatenate in una nuova espressione regolare
- Ad essa corrisponde qualsiasi stringa formata da due stringhe concatenate corrispondenti alle singole espressioni di partenza
- \$ grep 'regexpr1regexpr2' stringa1stringa2

#### Concatenazione

- La più semplice forma di concatenazione è una stringa di lettere o numeri
- Il comando:
	- \$ grep ab file
- stampa tutte le linee del file che contengono la stringa ab
- Il comando
	- \$ grep 'a[1-5]' file

corrisponde a qualsiasi stringa {a1,a2,a3,a4,a5}

### Posizione

- I caratteri ^ e \$ identificano all'interno di un'espressione regolare rispettivamente inizio e fine riga
- Il comando:

\$ grep 'sringa\$' file

stampa tutte le righe che terminano con stringa

• Il comando:

\$ grep '^stringa' file stampa tutte le righe che iniziano con stringa

- Il comando:
	- \$ grep '^stringa\$' file

stampa solo le righe che contengono soltanto stringa

## Inizio e fine di una parola

- I simboli \< e \> individuano rispettivamente l'inizio e la fine di una parola
- Il comando:
	- \$ grep '\<stringa'

stampa la tutte le righe che contengono una parola che comincia con stringa (stringa, stringato, ma non costringa)

- Il comando:
	- \$ grep 'stringa\>'

stampa la tutte le righe che contengono una parola che termina con stringa (stringa, costringa, ma non stringato)

## Ripetizioni (\*)

- Il carattere \* viene specificato per cercare un'espressione ripetuta un numero qualsiasi di volte (anche zero)
- Il comando:
	- \$ grep 'ab\*c'
- Visualizza le righe che contengono le stringe ac abc abbc abbbc ab...bc
- Attenzione non ha niente a che fare con il carattere \* del file globbing!!!

## Caratteri speciali all'interno di [...]

- I caratteri speciali all'interno di un'espressione regolare con le quadre perdono di significato e vengono considerati letteralmente:
- Il comando

\$ grep '[\.\*]'

mostra le linee del file che contengono i caratteri .,\ e \* e non zero o più occorrenze del carattere .

• Esempio:

file.txt mostrata perché contiene .

ciao a \* mostrata perché contiene \*

exit non mostrata perché non contiene \,. oppure \*

Il carattere ^ all'interno di [...]

- Il carattere  $\wedge$  se specificato dopo il primo carattere assume significato lettereale:
- Il comando
	- $$$  grep  $'[a^b]'$

mostra le linee del file che contengono i caratteri a, ^ e b e non caratteri a seguiti da caratteri diversi da b

- Esempio:
	- $\wedge$  mostrata perché contiene  $\wedge$
	- at mostrata perché contiene a e ^
	- done non mostrata perché non contiene a,  $\land$  oppure b

#### Espressioni regolari estese

- I caratteri  $?, +, \{, |, (, e) \}$ consentono di specificare ulteriori proprietà delle espressioni regolari
- Se utilizzati con grep (in assenza dell'opzione -E) che interpreta espressioni regolari base, questi caratteri vanno preceduti dal carattere '\'
- Se si utilizzano con egrep o con l'opzione -E di grep che abilita l'interpretazione di espressioni regolari estese non è necessario anteporre il carattere '\'
- La differenza è solo nella sintassi dell'espressione regolare non nella sua funzionalità:
	- \$ grep 'a\+' equivale a \$ egrep 'a+'

## Ripetizioni ?

- Il carattere ? viene specificato per cercare un'espressione ripetuta al più una volta (anche zero)
- Il comando:

\$ egrep 'ab?c'

- Visualizza le righe che contengono le stringe ac abc
- Ma non corrisponde alle stringhe abbc abbbc ab...bc

## Ripetizioni +

- Il carattere + viene specificato per cercare un'espressione ripetuta almeno una volta
- Il comando:
	- \$ egrep 'ab+c'
- Visualizza le righe che contengono le stringhe abc abbc abbbc ab...bc
- Ma non corrisponde alla stringa ac

## Ripetizioni {n}

- L'espressione  $\{n\}$  viene specificato per cercare un'espressione ripetuta esattamente n volte
- Il comando:

\$ egrep 'ab{2}c'

• Visualizza le righe che contengono le stringhe abbc

Ma non corrisponde alla stringa

ac

abc

abbbc

ab...bc

## Ripetizioni {n,m}

- L'espressione  $\{n,m\}$  viene specificato per cercare un'espressione ripetuta almeno n volte e alpiù m volte
- Il comando:
	- $$$  egrep 'ab{2,5}c'
- Visualizza le righe che contengono le stringhe abbc abbbc abbbbc abbbbbc Ma non corrisponde alla stringa ac abc abbb...bbc

## Ripetizioni {n,}

- L'espressione  $\{n\}$  viene specificato per cercare un'espressione ripetuta almeno n volte
- Il comando:

\$ grep '\<[[:digit:]]{4,}\>'

• Visualizza le righe contenenti i numeri con più di quattro cifre

## Alternanza di Espressioni Regolari

- Due espressioni regolari possono essere concatenate utilizzando l'operatore pipe |
- L'espressione regolare risultante corrisponde a qualsiasi stringa corrisponda alla prima o alla seconda
- L'insieme delle stringhe rappresentate dall'espressione expr1|expr2 e l'unione degli insiemi delle stringhe rappresentata da expri e da expr2

## Esempi di Alternanza

- Il comando:
	- \$ egrep 'a|b'
- Visualizza le righe che contengono le stringhe che contengono la lettera a e quelle che contengono la lettera b

## Ordinamento nell'interpretazione

- Nell'interpretazione delle espressioni regolari le operazioni sulle espressioni vengono valutate nel seguente ordine
	- 1) ripetizione
	- 2) concatenazione
	- 3) alternanza
- Le parentesi tonde possono essere utilizzate per modificare quest'ordine predefinito

## Esplicitando l'ordinamento

- Il comando
- \$ egrep 'a|bc+'

esplicitando l'ordinamento delle operazioni equivale a:

- $\text{\$egrep}'(a|(b(c+)))'$
- 1) ripetizione
- 2) concatenazione
- 3) alternanza
- Cerchiamo stringhe del tipo a bcc....

## Modificando l'ordinamento

• Modificando l'ordinamento delle operazioni equivale con le parentesi tonde:

 $\frac{1}{2}$  egrep 'a  $(bc)^{2}$ 

- 1) concatenazione
- 2) ripetizione
- 3) alternanza
- Cerchiamo stringhe del tipo a bcbcbc....

## Modificando l'ordinamento

• Modificando l'ordinamento delle operazioni equivale con le parentesi tonde:

 $\text{\$egrep}'(a|b)c+'$ 

1) alternanza

2) ripetizione

3) concatenazione

Cerchiamo stringhe del tipo

accccc... bccccc...

## sed

- sed (stream editor) è uno strumento automatico per la modifica di file di testo
- La sintassi tipicamente utilizzata è

\$ sed script [file]

- In assenza di un file come argomento viene processato lo standard input
- Di default il testo modificato viene visualizzato sullo standard output

## Sostituzione di testo

- Il comando di sostituzione consente di rimpiazzare il testo corrispondente ad una espressione regolare con un altro testo
- La sintassi da utilizzare è:

\$ sed 's/regexpr/rimpiazzo/'

- L'espressione regolare che si possono utilizzare di default sono quelle regolari (in cui i caratteri speciali ?, +, {, |, (, e ) vanno preceduti dal carattere \
- L'opzione -r consente di utilizzare le espressioni regolari estese e di omettere il carattere \

# Esempio di sostituzione del testo

• Il comando:

\$ sed 's/^/Utente /' /etc/passwd

antepone ad ogni riga del file passwd la stringa "Utente " trasformando ad esempio la riga:

oliva:x:1000:1000:Gennaro Oliva,,,:/home/oliva:/bin/bash

• Nella riga:

Utente oliva:x:1000:1000:Gennaro Oliva,,,:/home/oliva:/bin/bash

## Delimitatori alternativi

- In alternativa al carattere / per delimitare i campi del comando di sostituzione si possono utilizzare i caratteri ':','\_' oppure '|':
- Le sintassi:
	- $\frac{\sigma}{\sigma}$  sed 's/1/uno/' \$ sed 's\_1\_uno\_' \$ sed 's:1:uno:' \$ sed 's|1|uno|'

sono del tutto equivalenti.

- Comodo nel caso di sostituzione di path: \$ sed 's\_/usr/bin/\_/usr/local/bin/\_' che altrimenti potrebbe essere:
	- \$ sed 's/\/usr\/bin\//\/usr\/local\/bin\//'

#### Riutilizzare il testo trovato

- Con il carattere & è possibile riutilizzare il testo trovato mediante espressione regolare
- Il comando:
	- \$ sed 's/[[:digit:]]\+:/con uid &/' /etc/passwd trasforma la riga:
	- oliva:x:1000:1000:Gennaro Oliva,,,:/home/oliva:/bin/bash
- Nella riga:

oliva:x:con uid 1000:1000:Gennaro Oliva,,,:/home/oliva:/bin/bash

## Riutilizzare parte del testo trovato

- Con l'espressione \n è possibile riutilizzare parte del trovato racchiuso tra parentesi tonde: \1 corrisponde alla prima parentesi \2 corrisponde alla seconda parentesi
- Il comando:

…

- $$$  sed 's/:x:\([[:digit:]]\+\):/ con uid \1/' /etc/passwd trasforma la riga:
- oliva:x:1000:1000:Gennaro Oliva,,,:/home/oliva:/bin/bash
- Nella riga:

oliva con uid 1000:1000:Gennaro Oliva,,,:/home/oliva:/bin/bash

## Sostituzione globale

- sed di default sostituisce soltanto la prima occorrenza del testo nella riga
- Per sostituire tutte le occorrenze si usa il flag g posto dopo il carattere di delimitazione del rimpiazzo
	- \$ sed 's/regexpr/rimpiazzo/g'

## Sostituzione globale

• Il comando:

```
$ sed 's/,//' /etc/passwd
trasforma la riga:
```
● oliva:x:1000:1000:Gennaro Oliva,,,:/home/oliva:/bin/bash in:

oliva:x:1000:1000:Gennaro Oliva,,:/home/oliva:/bin/bash

• Mentre il comando:

```
sed 's/,//g' /etc/passwd
```
la trasforma in in:

oliva:x:1000:1000:Gennaro Oliva:/home/oliva:/bin/bash Operare su una precisa occorrenza

- Se una data espressione regolare da ricercare all'interno del testo occorre più di una volta all'interno di una linea è possibile specificare che la sostituzione avvenga sull' n-ima occorrenza
- Per sostituire l n-ima occorrenza si utilizza flag n (con n numero interno e non lettera) posto dopo il carattere di delimitazione del rimpiazzo
	- \$ sed 's/regexpr/rimpiazzo/n'

## Operare su una precisa occorrenza

• Il comando:

\$ sed 's/[[:digit:]]\+/con gid &/2' /etc/passwd trasforma la riga:

oliva:x:1000:1000:Gennaro Oliva,,,:/home/oliva:/bin/bash

• Nella riga:

oliva:x:1000:con gid 1000:Gennaro Oliva,,,:/home/oliva:/bin/bash

## Effettuare più sostituzioni

- sed consente di effettuare più sostituzioni con la stessa esecuzione utilizzando l'opzione -e
	- \$ sed -e 's/reg1/rim1/' -e 's/reg2/rim2/' \ -e 's/reg3/rim3/' …
- Le sostituzioni vengono effettuate secondo l'ordine in cui sono state specificate sulla linea di comando: da sinistra verso destra
- La ricerca dell'espressione regolare di una sostituzione successiva alla prima viene effettuata sulle linee modificate dalle sostituzioni precedenti

## Effettuare più sostituzioni

#### • Il comando:

```
$ sed -e 's/^/Utente /' \
-e s/(x:\{[:digit:]]\ \+}\) con uid \{1/ \ \}-e 's/[[:digit:]]\+/con gid &/2' \
-e 's/:/ /' -e 's/:/ con GECOS /' \
-e 's/,//g' \
-e 's/:/ ha home directory in /' \
-e 's/:.*\/\(.*\)/ e usa la shell \1/' \
  /etc/passwd
```
- Modifica la riga: oliva:x:1000:1000:Gennaro Oliva,,,:/home/oliva:/bin/bash nella riga:
- Utente oliva con uid 1000 con gid 1000 con GECOS Gennaro Oliva ha home directory in /home/oliva e usa la shell bash

## Cancellazione di testo

- Oltre a cancellare parti di testo sostituendole con una stringa vuota, con sed è possibile effettuare cancellazione di intere linee
- Il comando
	- \$ sed 'nd'

dove *n* è un intero, cancella l'*n*-ima riga, mentre

● \$ sed '/regexpr/d'

cancella tutte le righe che contengono l'espressione regolare regexpr